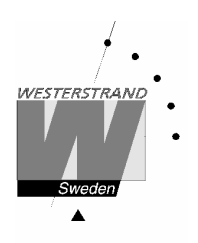

# **Option Ethernet QWTIME III**

## **WESTERSTRAND URFABRIK AB**

P.O. Box 133 Tel. +46 506 48000 Fel. +46 506 48000 Internet:: http://www.westerstrand.se<br>SE-545 23 TÖREBODA Fax. +46 506 48051 E-mail: info@westerstrand.se Fax. +46 506 48051 **E-mail:** info@westerstrand.se

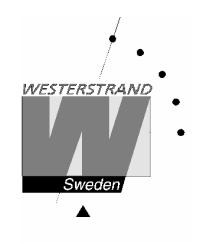

## **List of contents**

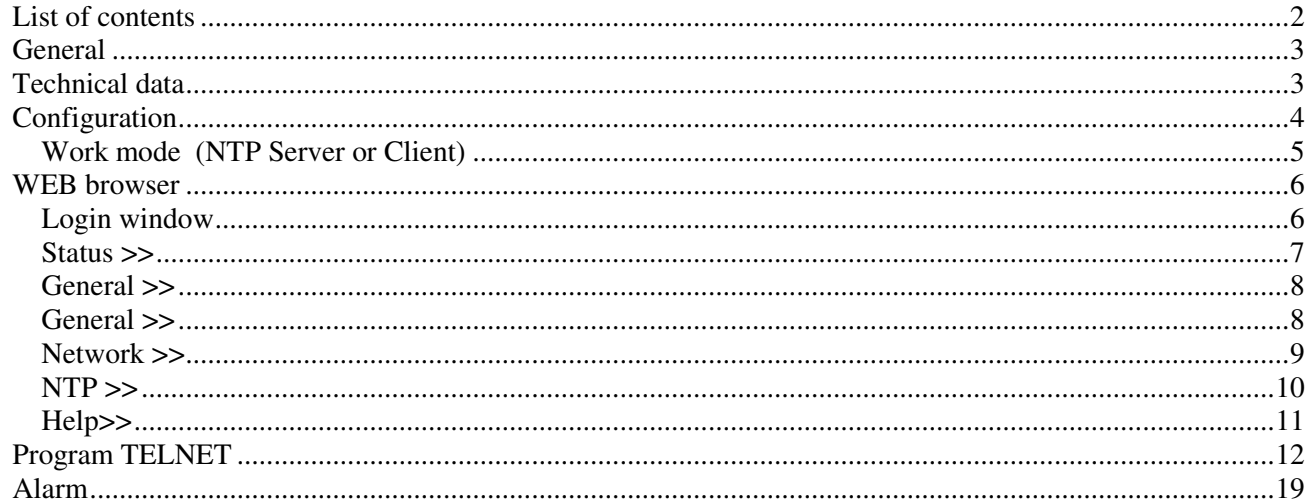

#### **WESTERSTRAND URFABRIK AB**

P.O. Box 133 SE-545 23 TÖREBODA

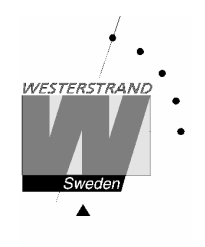

## **General**

The Ethernet module makes it possible to connect a Master Clock to a LAN (Ethernet Local Area Network). The module can be built into any QWTIME III Master Clock.

The module can be used for Master Clock remote control, programming of relay outputs, alarm distribution, supervision and for distribution of correct time. The module can be configured to work as a NTP server or NTP client.

For transmission of correct and accurate time the NTP (Network Time Protocol) is used. NTP is a part of the protocol family UDP/IP.

When using the Ethernet module for time distribution the Master Clock can act as a NTP primary server or as a NTP client.

Units connected to the LAN, supporting NTP, can receive correct time from the Master Clock via the network module.

Included with the Ethernet module is NyToP, Westerstrand NTP-client for Windows 98/NT/2000/XP. For remote control and relay programming the windows based application software QW3Control can be used. The QW3Control is an option.

To configure the different parameters such as IP-address, work mode etc. the program TELNET is used.

## **Technical data**

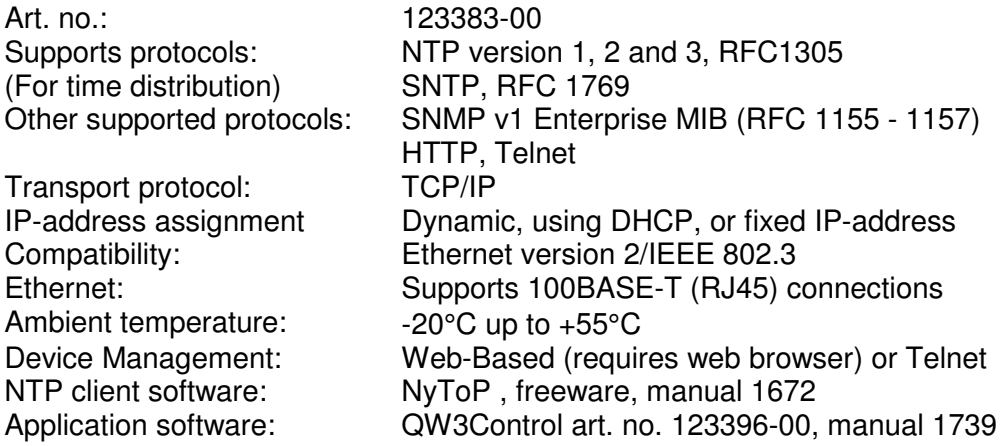

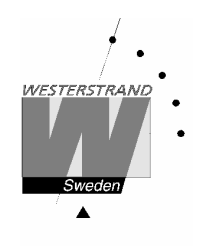

WESTERSTRAND Document: 1773en07.doc Date: 2015-08-13 Page: 4 of 20

## **Configuration**

Most of the configuration parameters are set via an external PC by using a *Web-browser* or *Telnet*, but some of the settings can also be done from the Master Clock.

The following parameters can be set from the Master Clock by using the special function *setup*.

• IP address

The following parameters can be viewed from the Master Clock by using the special function *status*.

• IP address

Example: Give the module IP-address 192.168.1.66

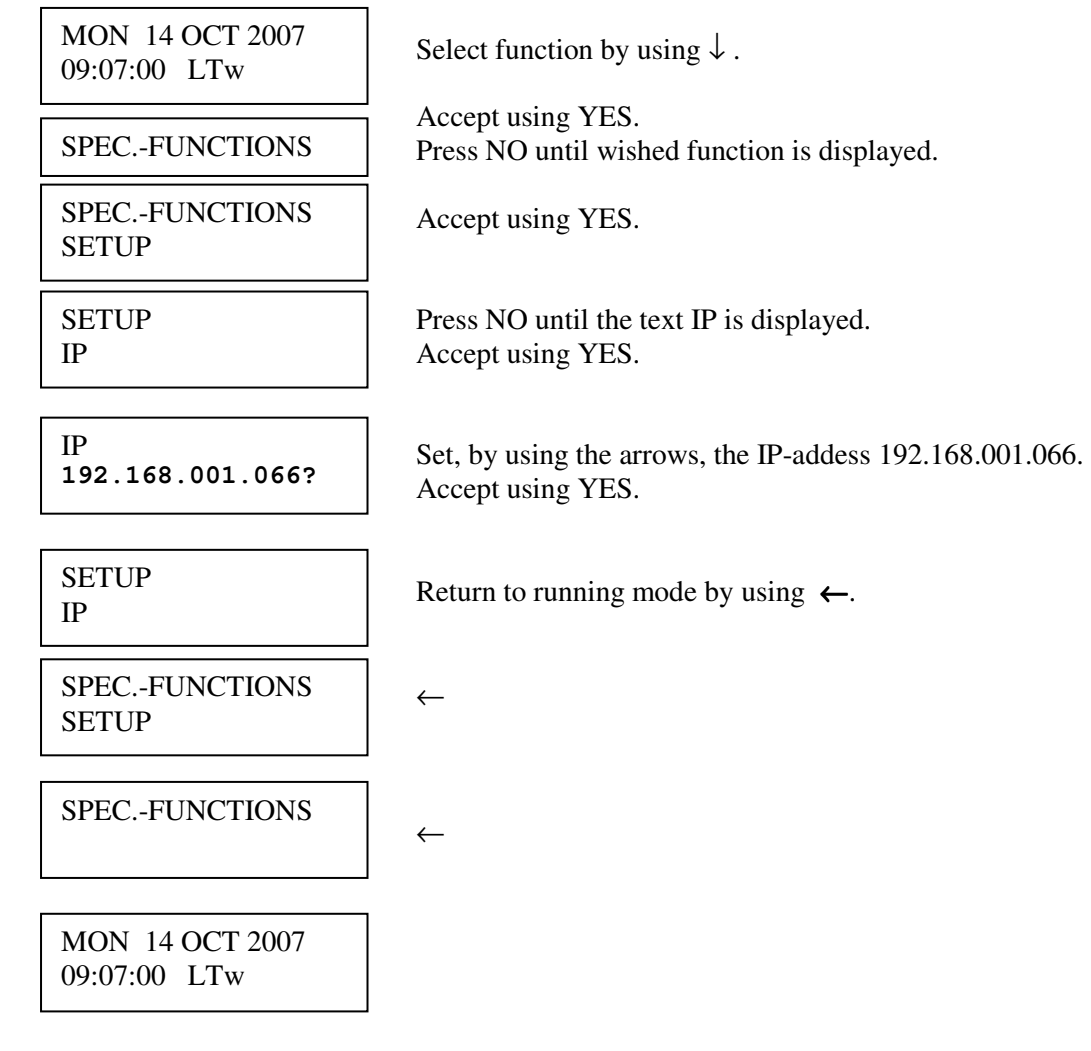

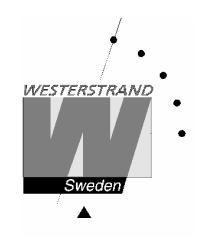

#### **Status IP**

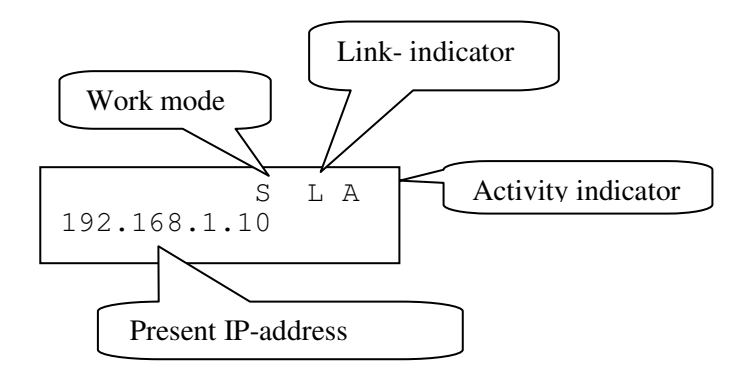

#### **Work mode** S = Server. The Master Clock works as a NTP time server.  $C =$  Client. The Master Clock works as a NTP time client.

**Link indicator** L = Link activated. The Master Clocks is connected to a network. = No link activated. The Master Clock is not connected to a network.

**Activity indicator** A = Showing the network traffic from / to the Master Clock.

#### **Work mode (NTP Server or Client)**

The network module kan work in two different modes *Server:* The Master Clock works as a NTP time server answering to NTP requests from NTP clients.

#### *Client/Server*:

The Master Clock is both NTP client and NTP server. The work mode is set from the Master Clock, SPEC.-FUNKTIONS / SETUP / SYNC.SOURCE.

SYNC.SOURCE = NTP CLIENT The Master Clock acts as a NTP-client receiving its time from an external NTP server.

SYNC.SOURCE = GPS, RDS, DCF etc.; The Master Clock acts as a NTP server providing connected external clients with correct time.

#### **WESTERSTRAND URFABRIK AB**

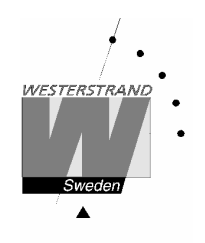

### **WEB browser**

#### **Login window**

The Web interface requires a password. Always use user name *admin* and a valid password. Default password is *password*.

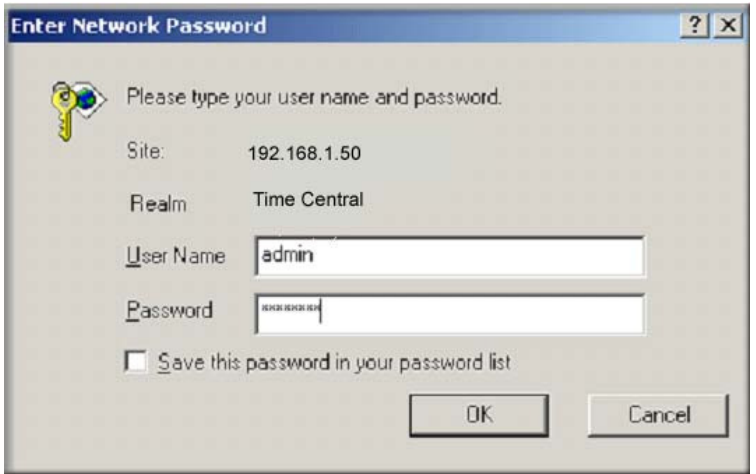

After login a function list is displayed.:

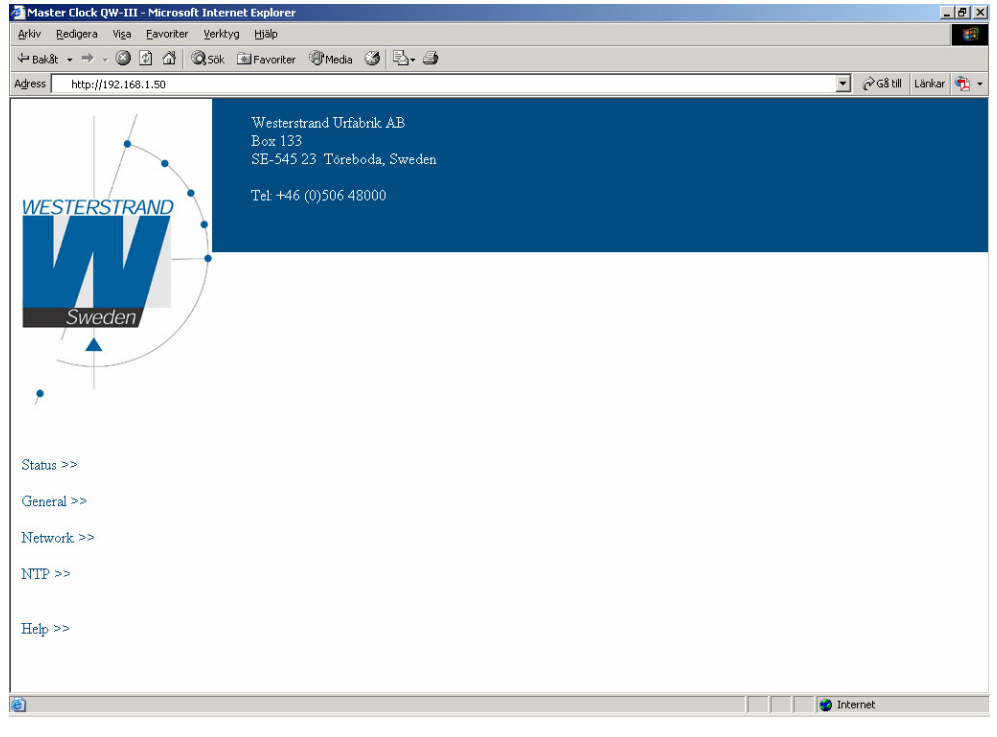

#### **WESTERSTRAND URFABRIK AB**

P.O. Box 133 Tel. +46 506 48000 Fel. +46 506 48000 Internet:: http://www.westerstrand.se<br>SE-545 23 TÖREBODA Fax. +46 506 48051 E-mail: info@westerstrand.se Fax. +46 506 48051 **E-mail:** info@westerstrand.se

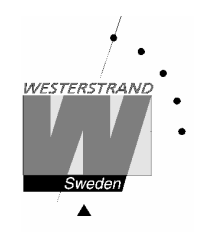

#### **Status >>**

Displays the Master Clock status. The status is automatically updated every  $10<sup>th</sup>$  second.

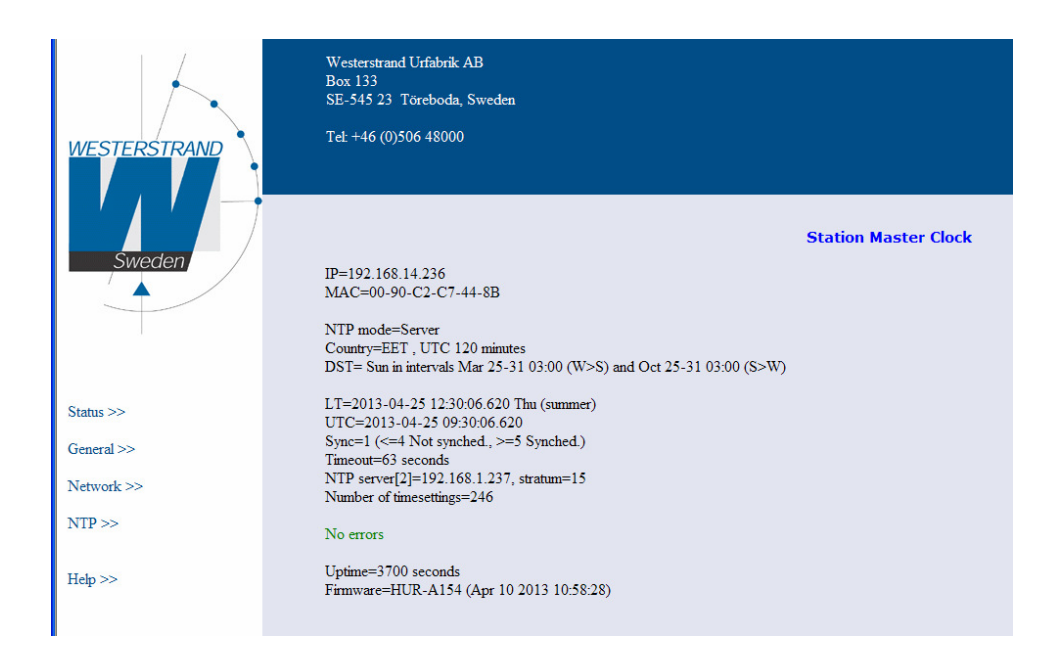

The last line shows current firmware version, here HUR-A154.

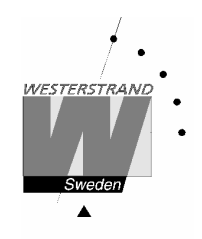

#### **General >>**

Setgeneral parameters.

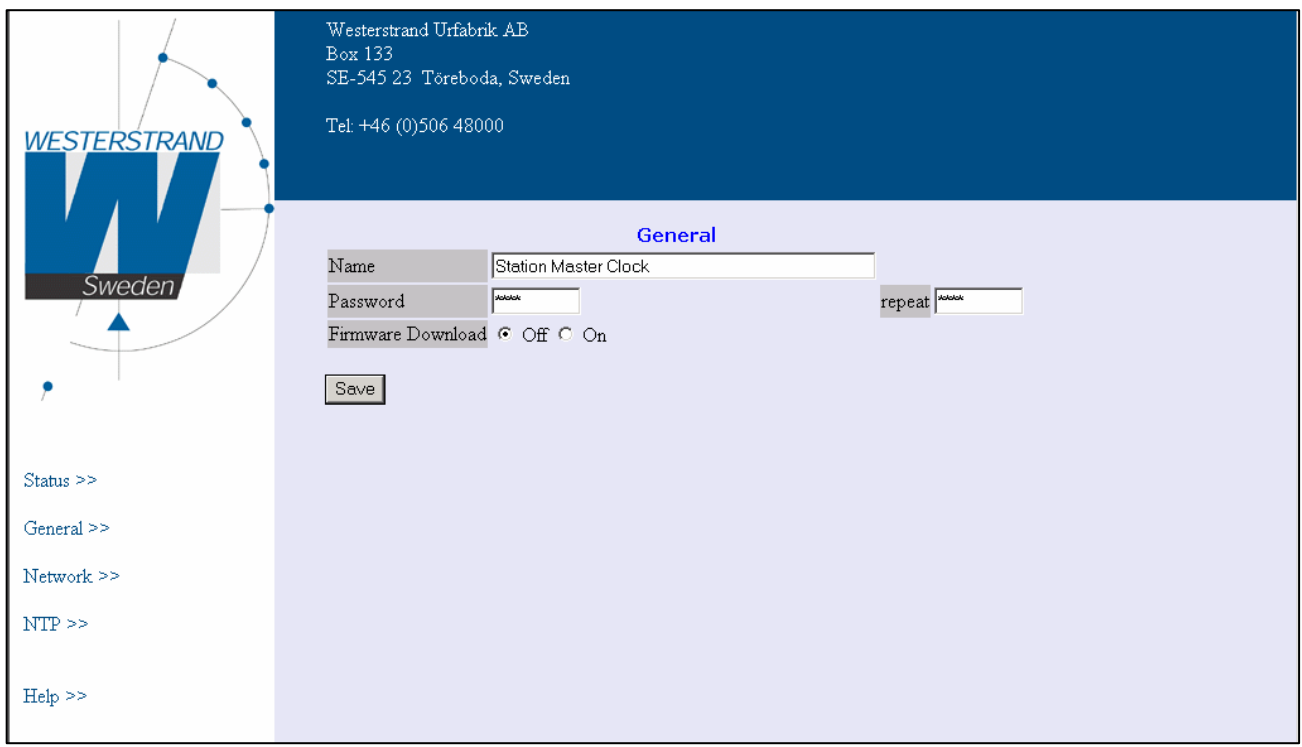

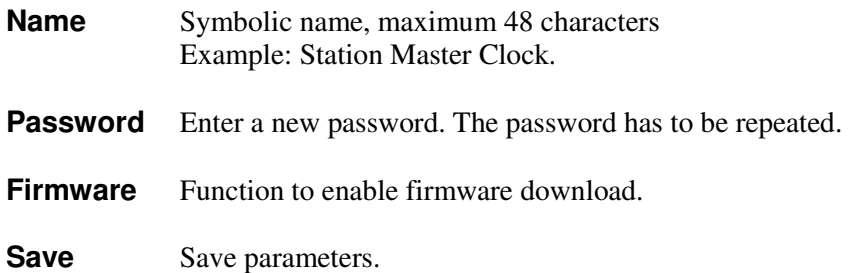

### **WESTERSTRAND URFABRIK AB**

P.O. Box 133 Tel. +46 506 48000 Internet:: http://www.westerstrand.se<br>SE-545 23 TÖREBODA Fax. +46 506 48051 E-mail: info@westerstrand.se E-mail: info@westerstrand.se

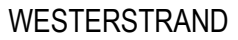

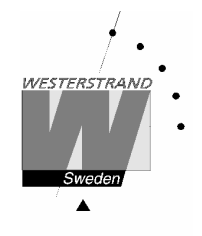

#### **Network >>**

Used to set the network parameters.

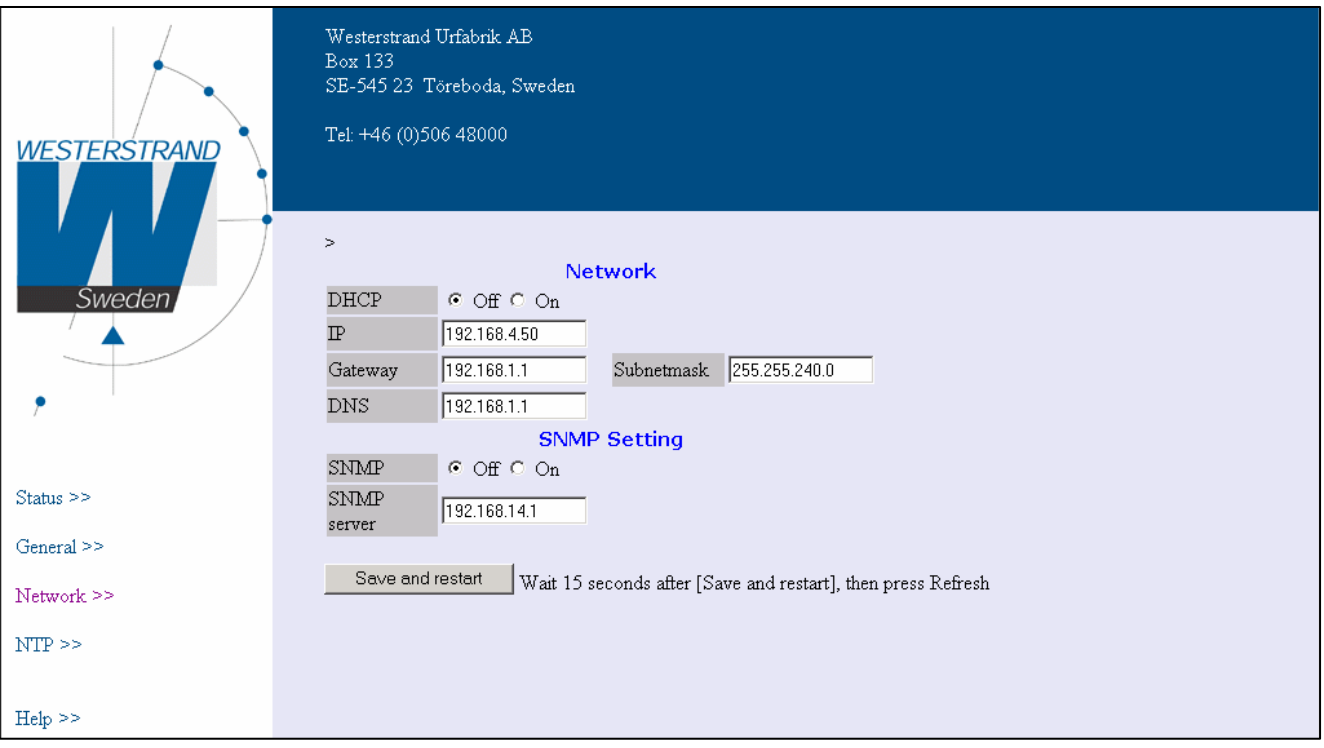

#### **DHCP**

With this function it is defined if the Ethernet modules should receive its IP-address automatically from a DHCP server or use the static IP-address.

#### **IP**

This function is used to give the Ethernet module a static IP-address.

#### **Gateway**

This function is used to enter a gateway IP-address.

#### **Subnetmask**

This function is used to enter a subnetmask.

#### **DNS**

This function is used to enter a name server IP-address.

#### **SNMP**

With this code the SNMP functionality can be disabled/enabled.

#### **SNMP server**

This function is used to enter the IP-address of the SNMP server.

#### **WESTERSTRAND URFABRIK AB**

P.O. Box 133 Tel. +46 506 48000 Fel. +46 506 48000 Internet:: http://www.westerstrand.se<br>SE-545 23 TÖREBODA Fax. +46 506 48051 E-mail: info@westerstrand.se

Fax. +46 506 48051 E-mail: info@westerstrand.se

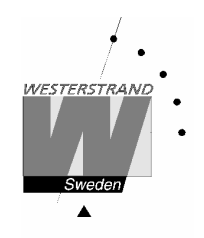

#### **NTP >>**

Used to set the NTP parameters.

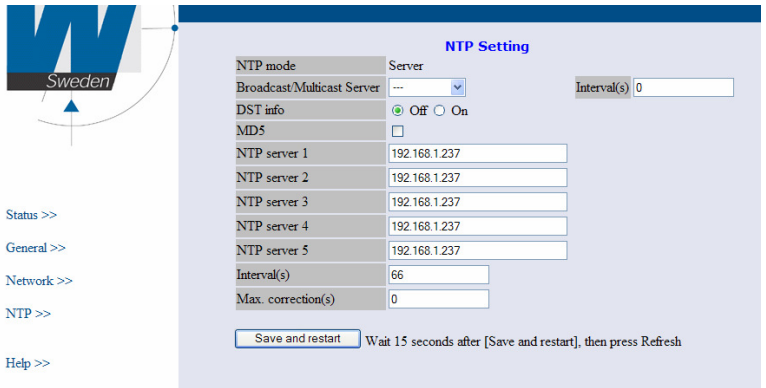

#### **NTP mode**

Select work mode of the network module:

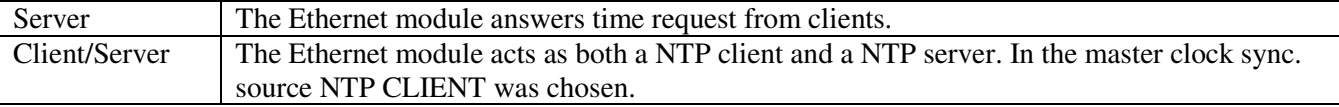

#### **Broadcast/Multicast Server**

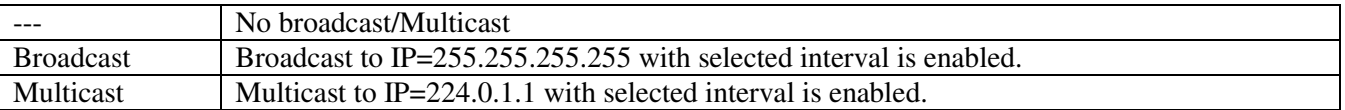

#### **DST info**

Default is Off. DST info ON means that Day-Light-Savings information is included in the NTP message.

#### **MD5**

MD5 is a security algorithm. Default is unchecked. When checked (=enabled), then also the NTP client/server must use MD5, else a NTP message is ignored.

#### **NTP server 1..5**

This function is used if the Master Clock is receiving time from an external NTP Server and NTP mode Client/Server. The value entered can be either an IP-address or a name if the DNS server (name server) functionality is used. Server ip address is then the address of the external NTP Server. Up to five different NTP servers can be entered. If the first one fails it will automatically go to the next one and so on.

#### **WESTERSTRAND URFABRIK AB**

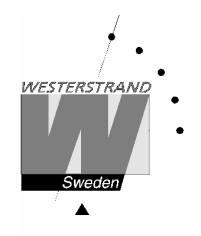

#### **Interval(s)**

NTP client poll interval in seconds This function is used if work NTP Client/Server is selected.

#### **Max. correction (s)**

This function is used if the Ethernet module is configured as an NTP client Enter max. correction in seconds. The time is compared with current time in the Master Clock. If 0 is chosen, then no check of the time is done.

**Help>>** 

Used to view a pdf help file.

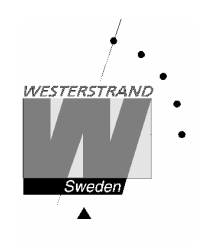

## **Program TELNET**

This program is used for setting of parameters after the network controller has an IP address. Start a telnet session. Enter the IP address of the network controller. If the IP address is unknown it can be displayed by using the special function *status*.

Please note that if password is used the Telnet session will start with the question *Password:* Please enter a valid password.

Telnet in Windows 2000

Microsoft (R) Windows 2000 (TM) version 5.00 (Build 2195) Welcome to Microsoft Telnet-client Telnet-client build 5.00.99203.1 Escape-sign is CTRL+¨ Microsoft Telnet> open 192.168.1.240

Press [?] + [Enter]. A help menu is shown:

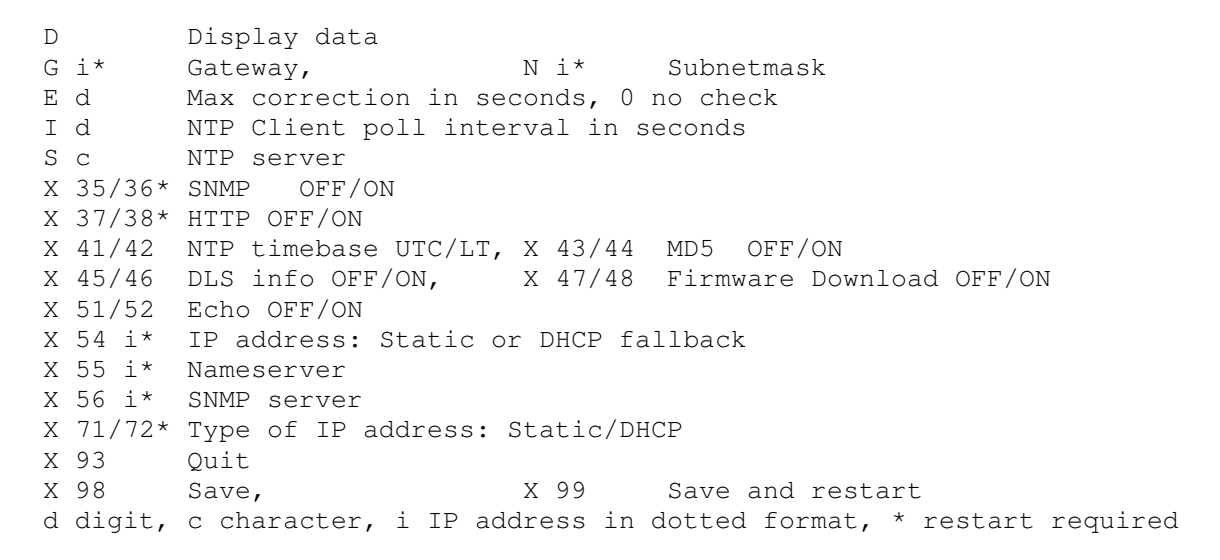

#### **WESTERSTRAND URFABRIK AB**

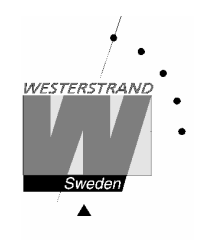

**D Display data**  Display data about the network controller:

 $HUP-AA159$ Westerstrand Urfabrik AB http://www.westerstrand.se

UTC=2014-06-02 07:10:54.633 LT =2014-06-02 09:10:54.633 Mon Sync=6 (Server+Client) NTP Server=192.168.1.237 Mode: ECHO UTC.

```
MAC=00-90-C2-EB-8F-AZIP=192.168.14.134 (Static) 
Gateway =192.168.1.1 
Subnetmask =255.255.240.0 
DNS server=192.168.1.12 
Interval=50 s 
Max. correction=0 s 
[48551522D19693519]
```
The first line shows current program version in the network controller.

#### **G Gateway IP address**

Example: Assume that the gateway IP address has the address 192.168.1.1:

 (? help) >*G 192.168.1.1 [Enter]*  (? help) >*X 99 [Enter]* 

Remark: If not used the gateway IP address must be set to 255.255.255.255.

#### **E Max. correction in seconds, 0 no check**

This function is used if the Ethernet module is configured as an NTP client (work mode 1). Enter max. correction in seconds. The time is compared with current time in the Master Clock. If 0 is chosen, then no check of the time is done.

#### **I NTP client poll interval in seconds**

This function is used if work mode 1 (NTP Client) is selected.

#### **WESTERSTRAND URFABRIK AB**

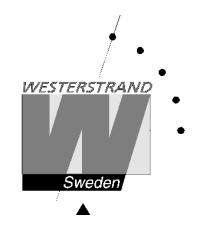

#### **N Subnet mask**

Example: Assume that the subnet mask is 255.255.240.0:

(? help) >*N 255.255.240.0 [Enter]* 

(? help) >*X 99 [Enter]* 

Remark: If not used the subnet mask must be set to 255.255.255.255

#### **P Password**

With this function it is possible to lock the network controller with a password. This is used to avoid unauthorised programming. The password can be up to 9 characters and the following characters can be used:

 $0 - 9$ ,  $A - Z$ ,  $a - z$ . Please note that the password is case sensitive.

 Password examples: Admin 123456789 B9x35r

The password code is set according to:  $\geq P$  [code], e.g.

(? help) >P *Admin [Enter]*  (? help) *>X 98 [Enter]* 

To disable the password function:

 (? help) >P *[Enter]*  (? help) *>X 98 [Enter]* 

#### **S NTP server**

This function is only used if the Master Clock is receiving time from an external NTP Server and Work mode W1 is selected. The value entered can be either an IP-address or a name if the DNS server (name server) functionality is used. Server ip address is then the address of the external NTP Server.

Example:

 The Swedish National Testing and Research Institute, SP has two NTP time servers. The Internet address for one of them is *ntp1.sp.se.*

(? help) >S *ntp1.sp.se [Enter]* 

(? help) *>X 98 [Enter]* 

#### **WESTERSTRAND URFABRIK AB**

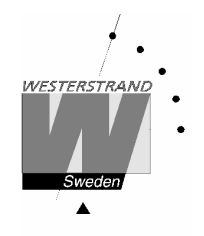

#### **X41/42 NTP time base UTC/LT**

With this function the *type of time* transmitted in the NTP message is chosen.

Example: Send UTC

(? help) >X41 *[Enter]* 

(? help) *>X 98 [Enter]*.

#### **X43/44 MD5 OFF/ON**

If the NTP client software NyToP is used the security of the transmission can be increased by the use of MD5 together with a private (secret) key.

MD5 (Message-Digest algorithm 5) is a widely used cryptographic hash function with a 128-bit hash value. MD5 must be enabled in both the Ethernet module and the NyToP software.

With this code the MD5 functionality can be disabled/enabled.

Example: Turn OFF MD5

 (? help) >X43 *[Enter]*  (? help) *>X 98 [Enter]*

Example: Turn ON MD5

 (? help) >X44 *[Enter]*  (? help) *>X 98 [Enter]*

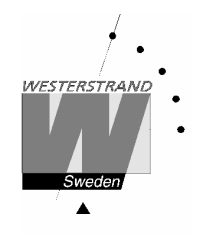

#### **X45/46 DLS info OFF/ON**

With this function it can be decided to send summer/winter time information within the NTP message.

Example: Turn off S/W information

 (? help) >X45 *[Enter]*  (? help) *>X 99 [Enter]*

Example: Aktivate S/W information

 (? help) >X46 *[Enter]*  (? help) *>X 99 [Enter]* 

Remark: This function is only used in countries where the rules for daylight saving (DLS) is not defined in advance. It will also only work with NTP client software NyToP. According to the NTP-standard it should not be any information about DLS included in the message. The time zone is decided locally in the NTP client.

#### **X47/48 Firmware Download OFF/ON**

#### **X51/52 Local Echo OFF/ON**

With this code the Telnets echo function can be turned off.

Example: Turn off Telnet echo for entered characters.

 (? help) >X51 *[Enter]*  (? help) *>X 99 [Enter]*

Example: Turn on Telnet echo

 (? help) >X52 *[Enter]*  (? help) >X 99 *[Enter]* 

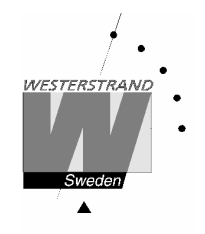

#### **X 54 Static IP address**

 This function is used to enter the module static IP-address. When entering a new IP address, make sure to remember the new IP address!

Example: Assume a change from address 192.168.1.102 to address 192.168.1.134:

(? help) >*X 54 192.168.1.134 [Enter]* 

(? help) >*X 99 [Enter]* 

 To remove the connection for the old IP address in your PC: >ARP –D 192.168.1.101 Start a new telnet session with IP address 192.168.1.134

#### **X55 DNS Name server**

This function is used to enter the IP-address of a DNS name server.

Example: Assume that the DNS name server has the address 192.168.1.6:

 (? help) >*X 55 192.168.1.6 [Enter]*  (? help) >*X 99 [Enter]* 

#### **X71/72 Static IP-address/DHCP**

With this function it is defined if the Ethernet modules should receive its IP-address automatically from a DHCP server or use the static IP-address defined with function X54.

Example: Use static IP address:

 (? help) >*X 71 [Enter]*  (? help) >*X 99 [Enter]* 

Example: Receive IP address automatic from DHCP server:

 (? help) >*X 72 [Enter]*  (? help) >*X 99 [Enter]* 

Remark: If the module is set to receive IP address automatically and it doesn't receive an address it will automatically use the static IP-address (fallback).

#### **X 93 Quit and restart without save**

Restart the network controller without saving new data.

#### **WESTERSTRAND URFABRIK AB**

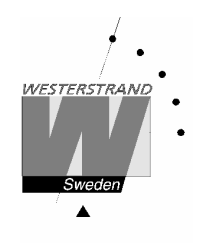

(? help) >*X 93 [Enter]* 

#### **X 98 Save**

Save data to memory.

(? help) >*X 98 [Enter]* 

#### **X 99 Save and restart**

Save data to memory. The network controller is restarted.

(? help) >*X 99 [Enter]* 

#### **backspace Cancel input**

Cancel the input of data. The data is displayed.

## **WESTERSTRAND URFABRIK AB**

P.O. Box 133 Tel. +46 506 48000 Fel. +46 506 48000 Internet:: http://www.westerstrand.se<br>SE-545 23 TÖREBODA Fax. +46 506 48051 E-mail: info@westerstrand.se Fax. +46 506 48051 **E-mail:** info@westerstrand.se

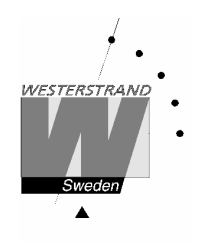

## **Alarm**

The master clock is equipped with several supervision facilities to detect functional disturbances. Via the web browser status tab it is possible to see the Master Clock status including alarm (error) messages. The following alarm messages are available:

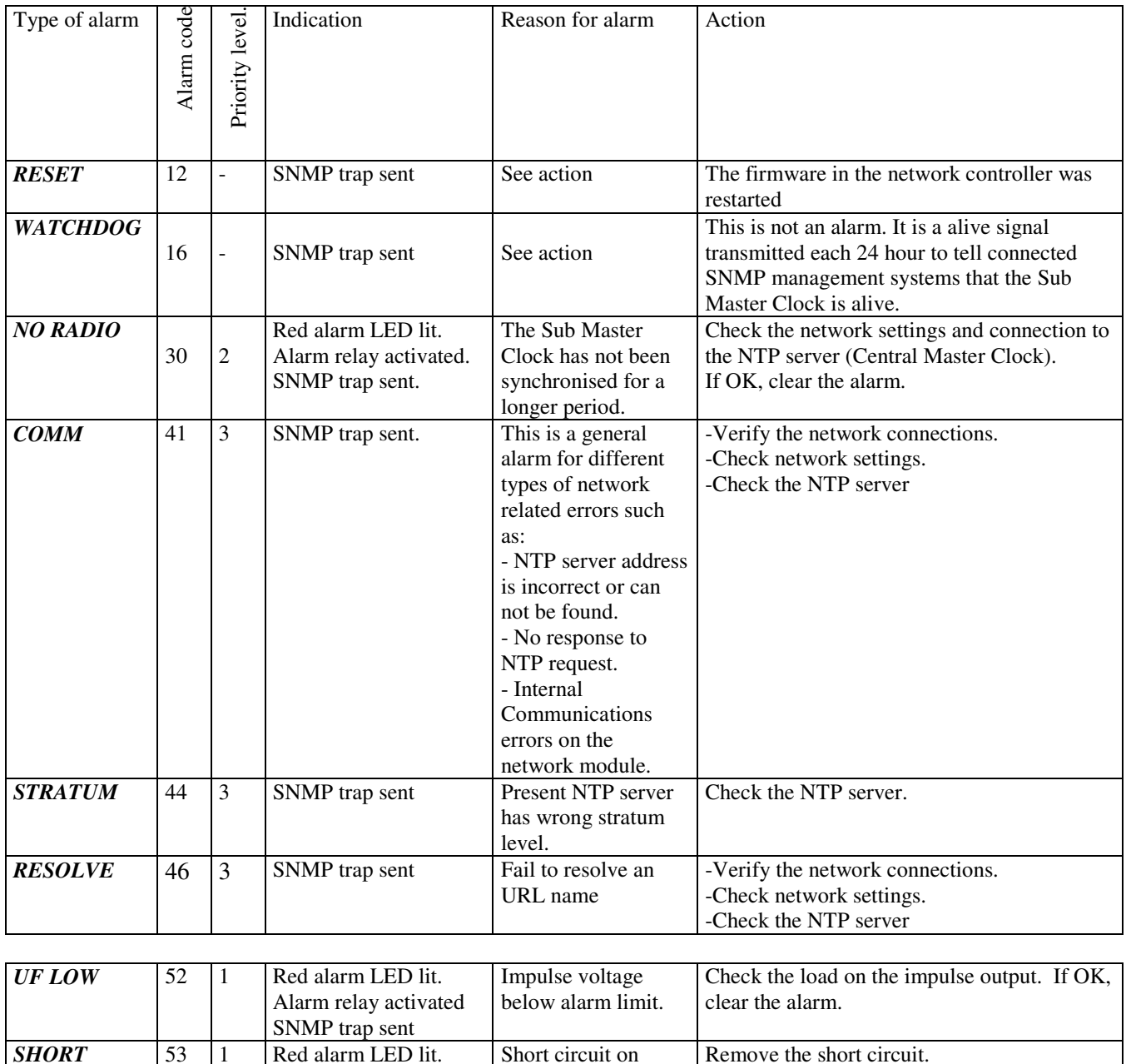

impulse output

#### **WESTERSTRAND URFABRIK AB**

*CIRCUIT* 

Alarm relay activated. SNMP trap sent

P.O. Box 133 Tel. +46 506 48000 Fel. +46 506 48000 Internet:: http://www.westerstrand.se<br>SE-545 23 TÖREBODA Fax. +46 506 48051 E-mail: info@westerstrand.se Fax. +46 506 48051 E-mail: info@westerstrand.se

If OK, clear the alarm.

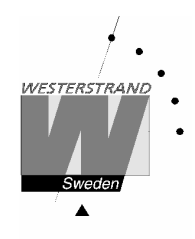

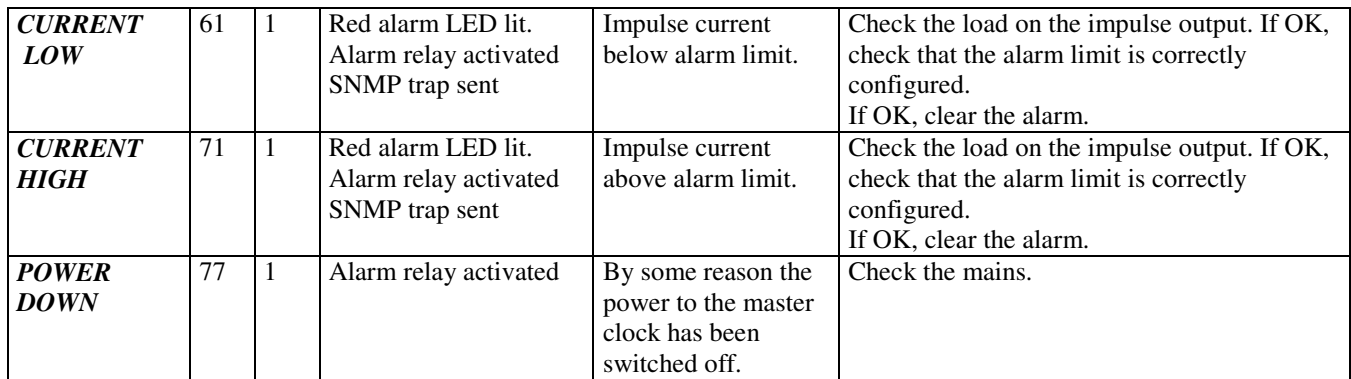

#### **WESTERSTRAND URFABRIK AB**

P.O. Box 133 Tel. +46 506 48000 Internet:: http://www.westerstrand.se<br>SE-545 23 TÖREBODA Fax. +46 506 48051 E-mail: info@westerstrand.se E-mail: info@westerstrand.se